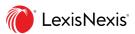

## CourtLink Alerts & Tracks: Share or Add a Recipient

Which is better: To add a colleague to an Alert or Track ... or to share the Alert or Track? The Lexis CourtLink® service offers both.

Add a recipient: Similar to a "cc;" i.e., recipient gets the Alert or Track and attachments but can't change delivery options. Ideal for someone outside your organization or passive collaborators.

OR

**Share** with a recipient: Offers more flexibility. Recipients can view alongside their other Alerts and Tracks and change some settings. Great for in-organization colleagues and active collaborators.

| Alert & Track Options                                                    | Added Recipient               | Shared Recipient                                   |
|--------------------------------------------------------------------------|-------------------------------|----------------------------------------------------|
| View scheduled result <b>updates—and attachments</b>                     | $\bigcirc$                    | $\bigcirc$                                         |
| View result updates in daily email summaries                             | $\bigotimes$                  | $\bigcirc$                                         |
| View the Alert or Track on your <b>Alert or Track Management screens</b> | $\bigotimes$                  | $\bigcirc$                                         |
| Change delivery <b>type</b> , e.g., email & online                       | $\bigotimes$                  | $\bigcirc$                                         |
| Change <b>format</b> , e.g., PDF                                         | $\otimes$                     | $\bigcirc$                                         |
| Change <b>frequency</b> , e.g., Business Daily                           | $\otimes$                     | $\bigotimes$                                       |
| Pause updates                                                            | $\otimes$                     | $\bigotimes$                                       |
| End updates                                                              | $\bigotimes$                  | $\bigcirc$                                         |
| Owner changes delivery settings                                          | Settings change automatically | Only frequency,<br>pauses and<br>deleting affected |

**Contact LexisNexis Customer Support:** 800-543-6862

**Contact your Lexis CourtLink representative**Rep Name

Rep Email

Rep Phone no.

## To ADD a recipient to an Alert or Track:

- Go to the **Deliver** tab of the Alert or Track set-up screen.
  (If you've already created the Alert or Track, select **More** or the three-dot icon at the top of most screens, then choose **Alerts**. Find your Alert and click the **Edit** icon.)
- 2. Under Delivery type, select **Email + Online**.
- 3. Enter the recipient's email address. Click Add recipient.
- 4. Click Save.

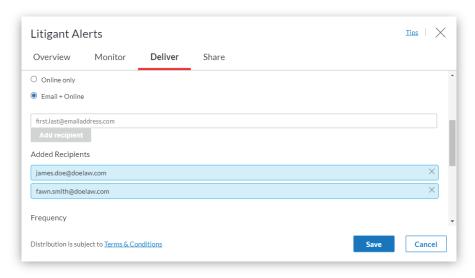

## To SHARE an Alert or Track:

- 1. Go to the **Share** tab of the Alert or Track set-up screen. (If you've already created the Alert or Track, select **More** or the three-dot icon at the top of most screens, then choose **Alerts**. Find your Alert and click the **Edit** icon.)
- 2. Enter the recipient's first and last name (if they are from your organization). Or enter the recipient's email address (if they are outside your organization). Click Add to share. Note: The recipient may be asked to accept the share request. The request will show as pending until they accept.
- 3. (Optional) Add a note to the recipient.
- 4. Click Save.

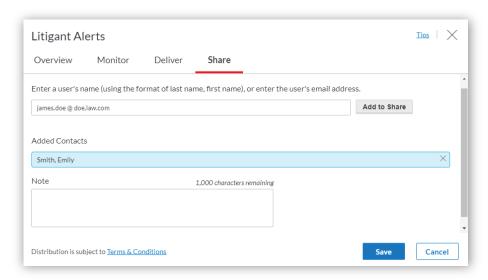

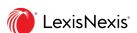